# User Manual

 $\overline{a}$ 

# QR & Barcode Scanner HD10D

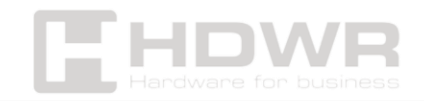

#### Table of contents

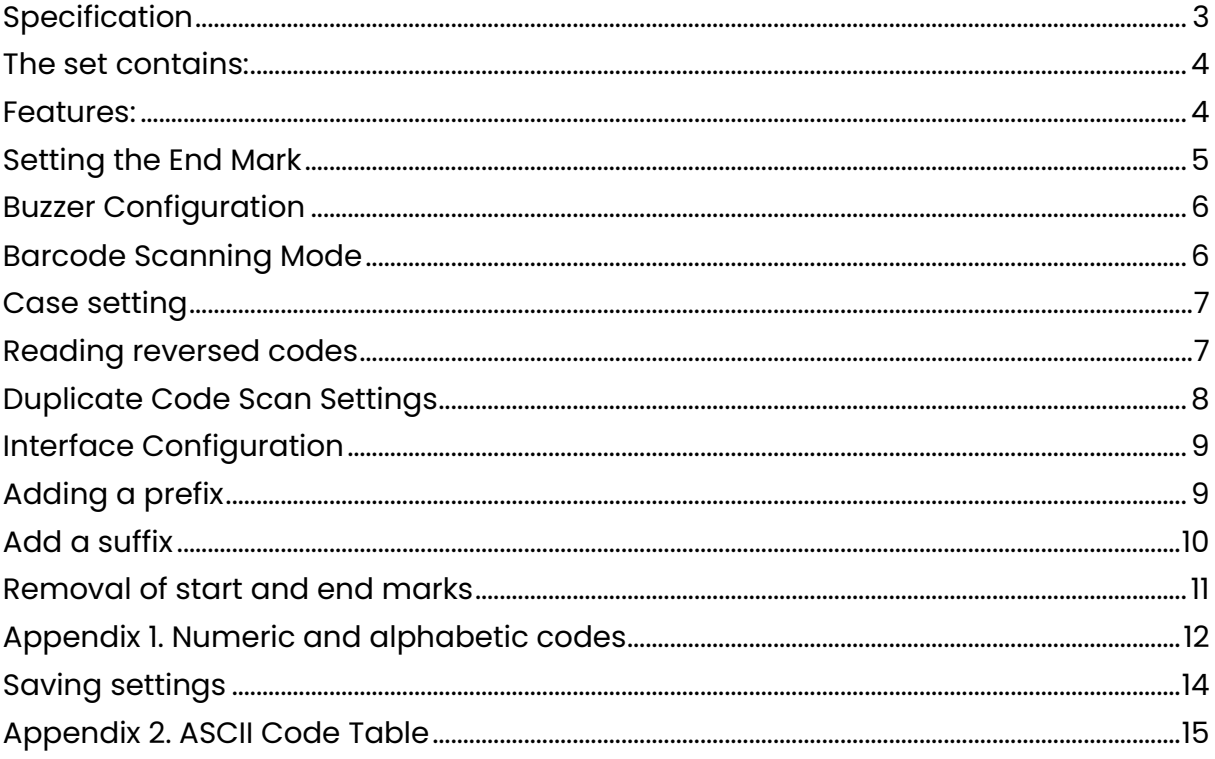

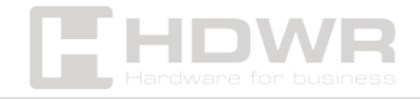

### <span id="page-2-0"></span>Specification

- Matrix: CMOS
- Processor: ARM Cortex 32-bit
- Scanning method: manually (on the button)/ automatically (after approaching the code)
- Scan confirmation: light and sound signal
- Scanning speed: 500 times/second
- Interface: USB
- Cord length: 140 cm
- Protection level: IP54
- Drop resistance: 2 meters
- Device dimensions: 16 x 9.5 x 6.5 cm
- Package dimensions: 18.5 x 12 x 8.5 cm
- Weight: 300 g
- Package weight: 360 g
- Operating temperature: -20 50°C
- Storage temperature: -40 60°C
- Humidity: 5 to 95%
- Read 1D codes: EAN-8, EAN-13, UPC-A, UPC-E, CODE 128, CODE 39, CODE 93, CODE 11, CHINESE 2 of 5, CODABAR, MSI, Interleaved 2 of 5 (ITF), others one-dimensional
- Readable 2D codes: QR, DataMatrix, PDF417, Aztec, Microcode

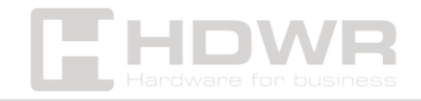

#### <span id="page-3-0"></span>The set contains:

- 2D Code Reader
- Reader stand
- Built-in USB communication cable
- Manual

#### <span id="page-3-1"></span>Features:

- Scan 1D and 2D barcodes such as QR codes
- Automatic Scanning of Code Labels
- Stable reader stand
- Ability to scan codes from LCD screens and mobile device displays
- Scanning inverted codes (white code on black background)

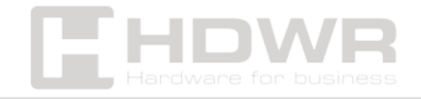

Default settings

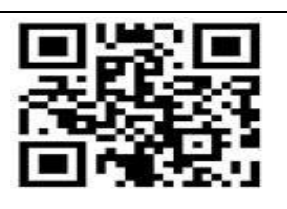

Restore default settings

If the scanner is not working properly for some reason, please scan the code above

<span id="page-4-0"></span>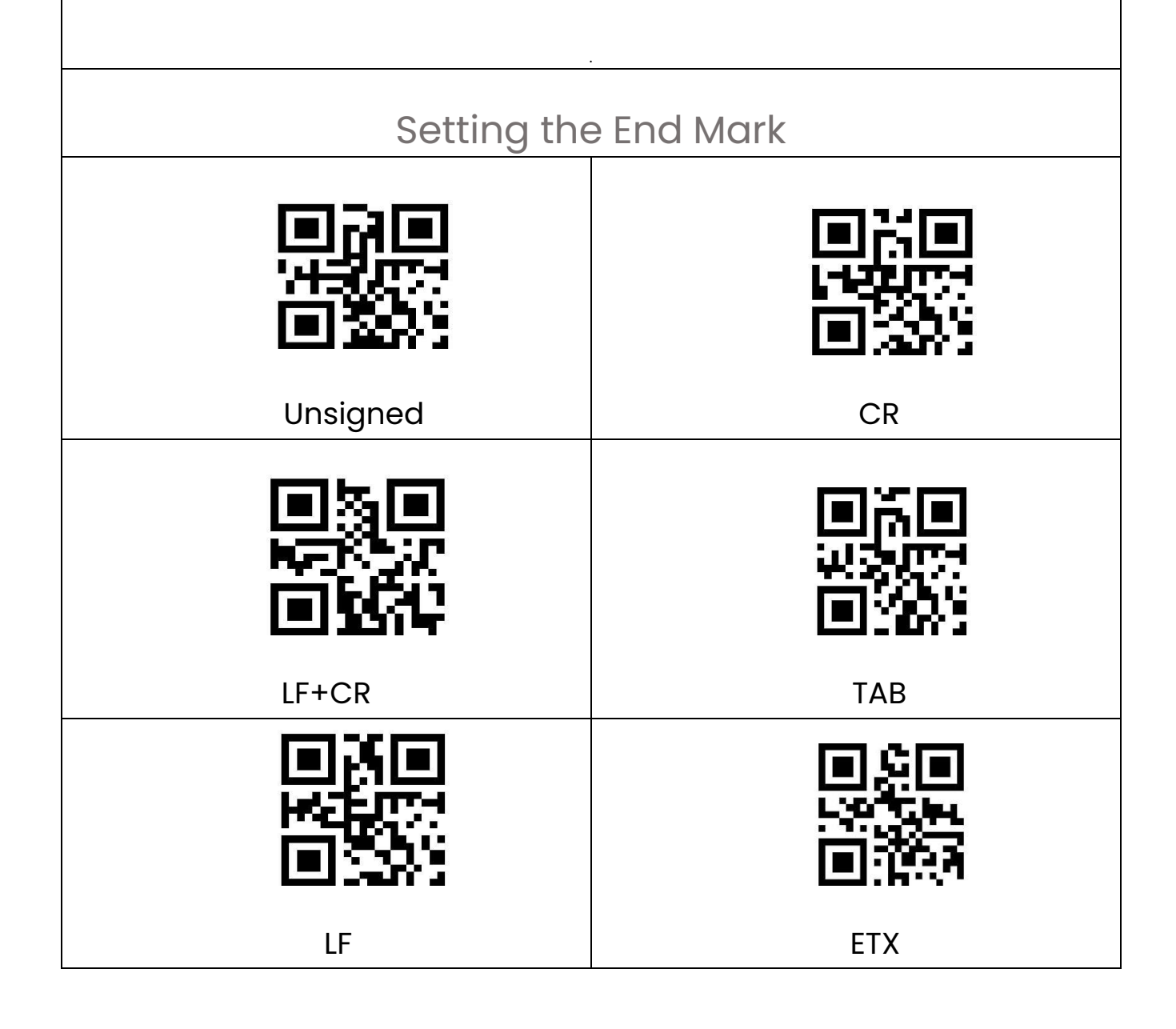

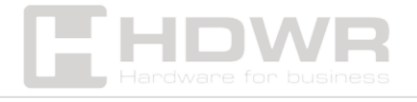

<span id="page-5-0"></span>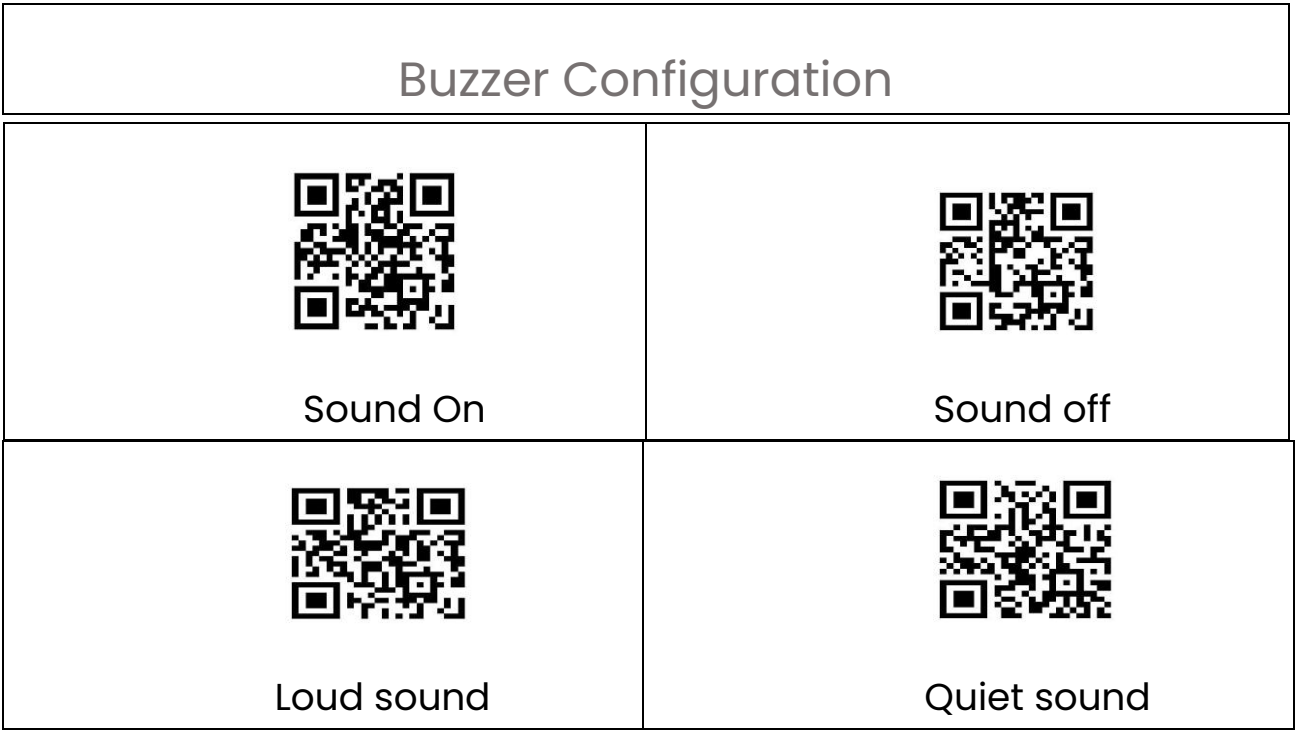

## Barcode Scanning Mode

<span id="page-5-1"></span>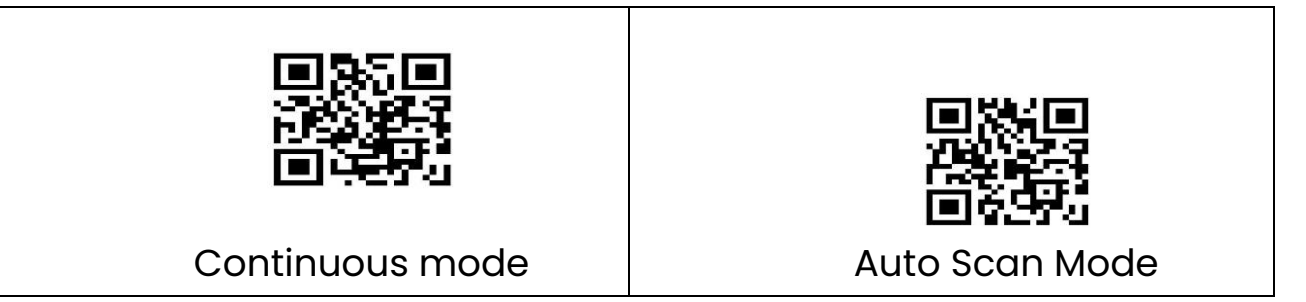

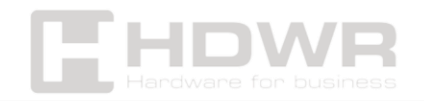

Case setting

<span id="page-6-1"></span><span id="page-6-0"></span>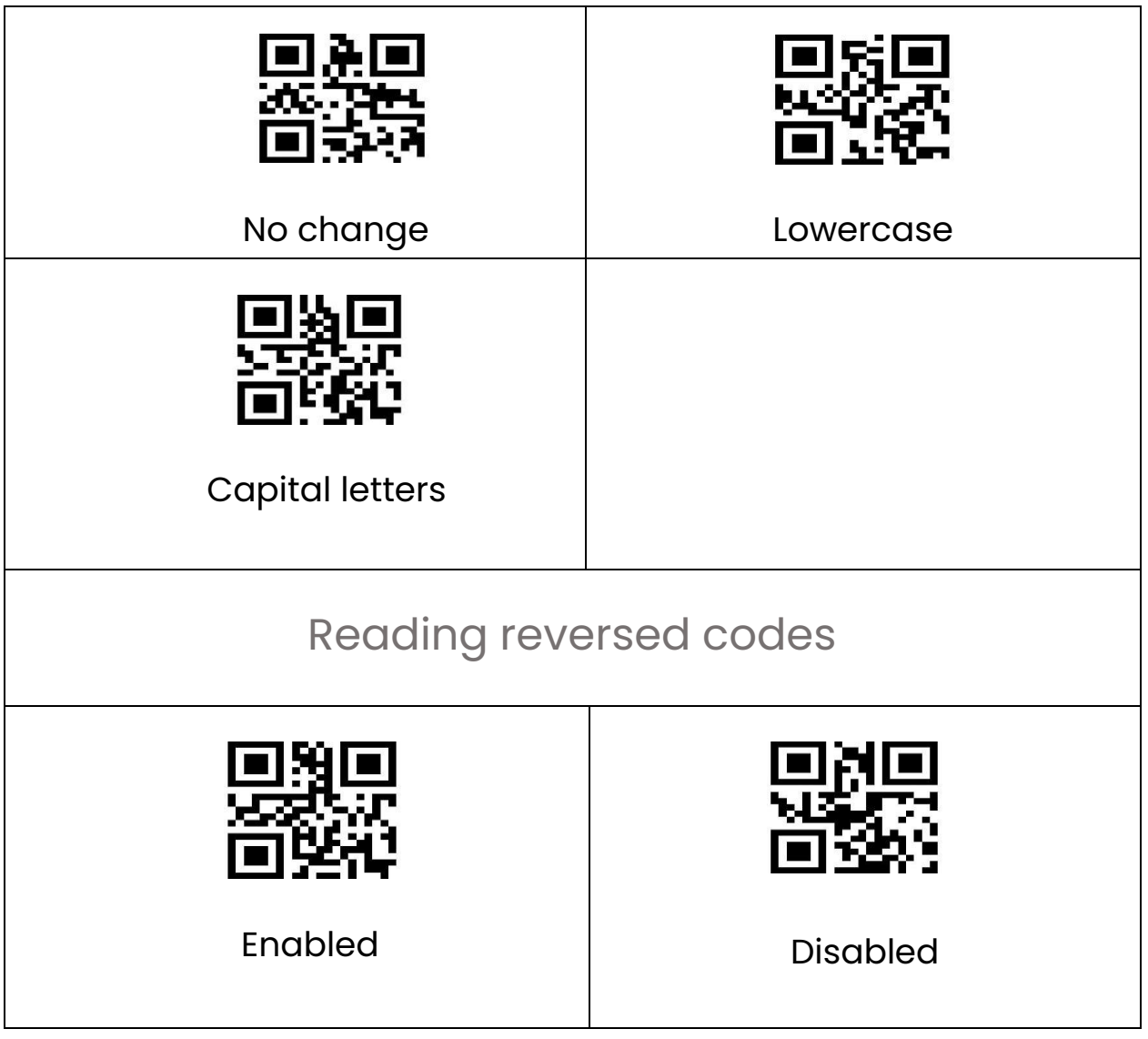

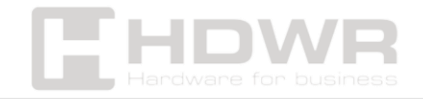

<span id="page-7-0"></span>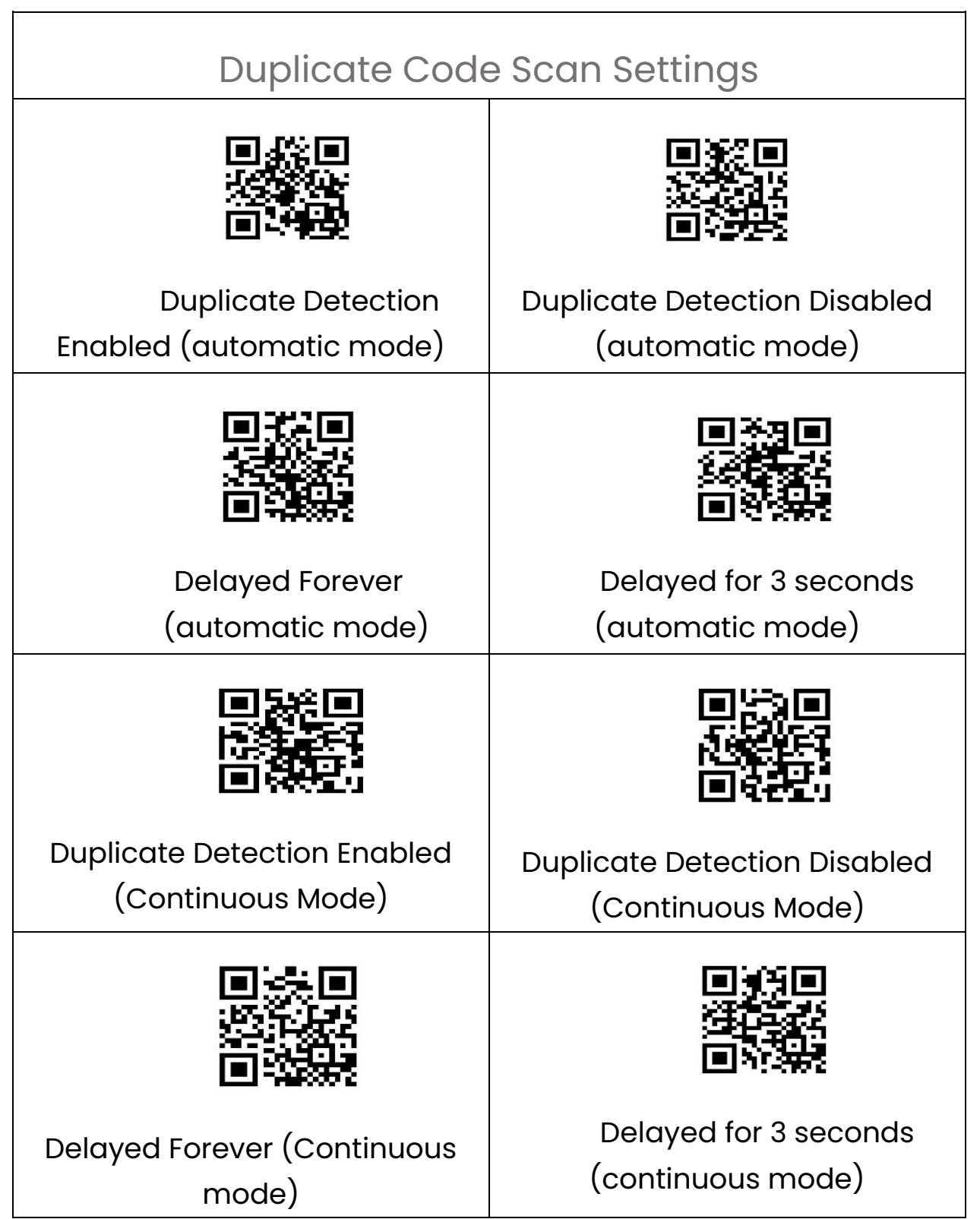

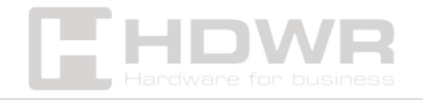

<span id="page-8-1"></span><span id="page-8-0"></span>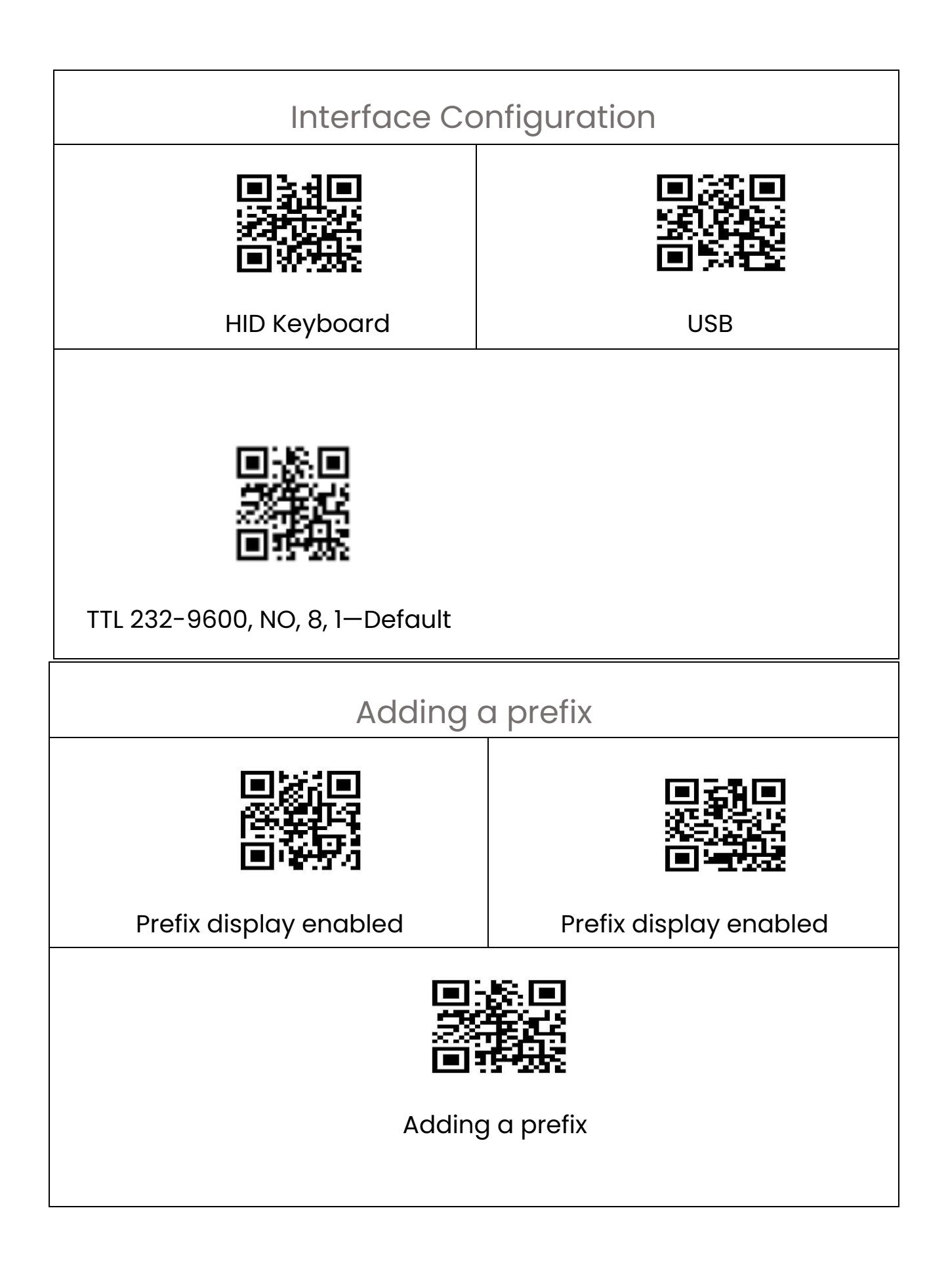

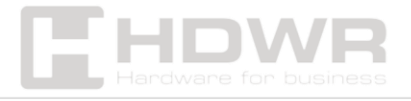

E.g. the barcode content is "123456789", add X and Y before the barcode (Check the ASCII barcode table, X=58, Y=59), "XY123456789" will appear. Scan the codes below in order: "Prefix Display Enabled", "Add Prefix", Parameter Code "5","8","5","9", "Save Settings".

<span id="page-9-0"></span>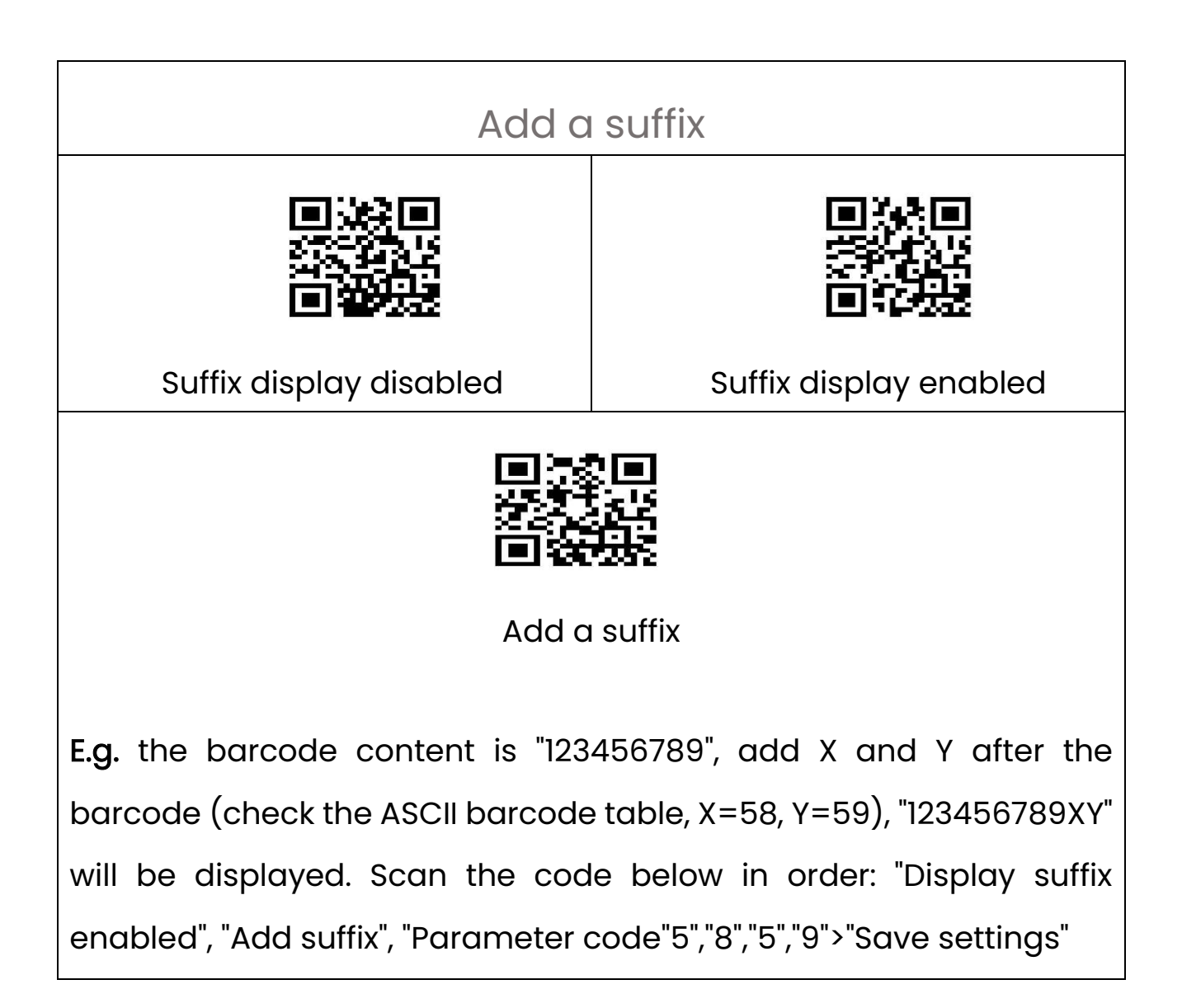

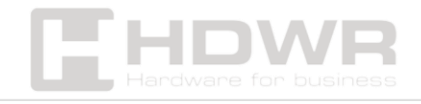

<span id="page-10-0"></span>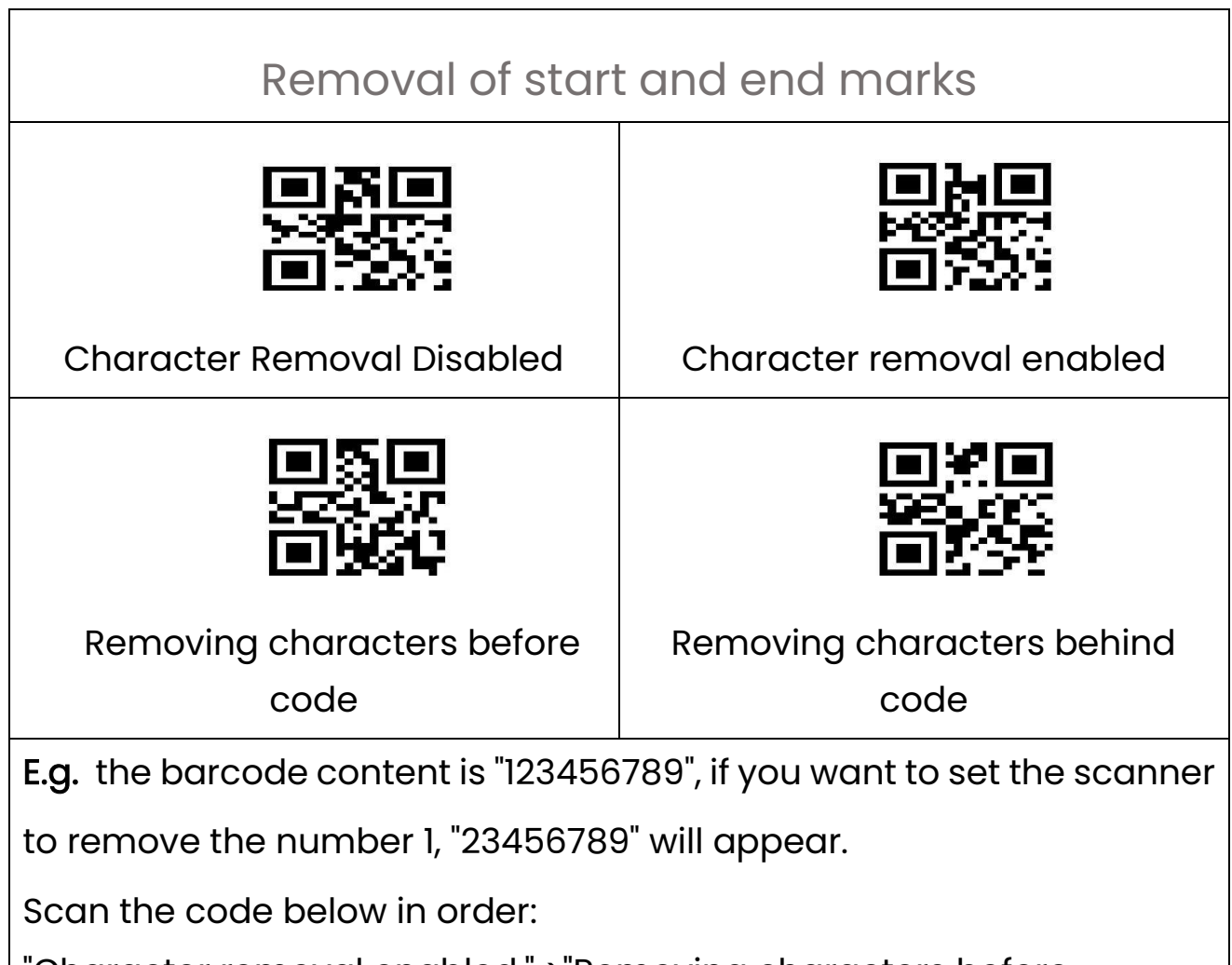

"Character removal enabled." >"Removing characters before

code">"Parameter code "0">"Parameter code "1">"Save settings"

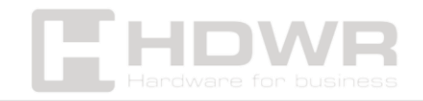

# <span id="page-11-0"></span>Appendix 1. Numeric and alphabetic codes

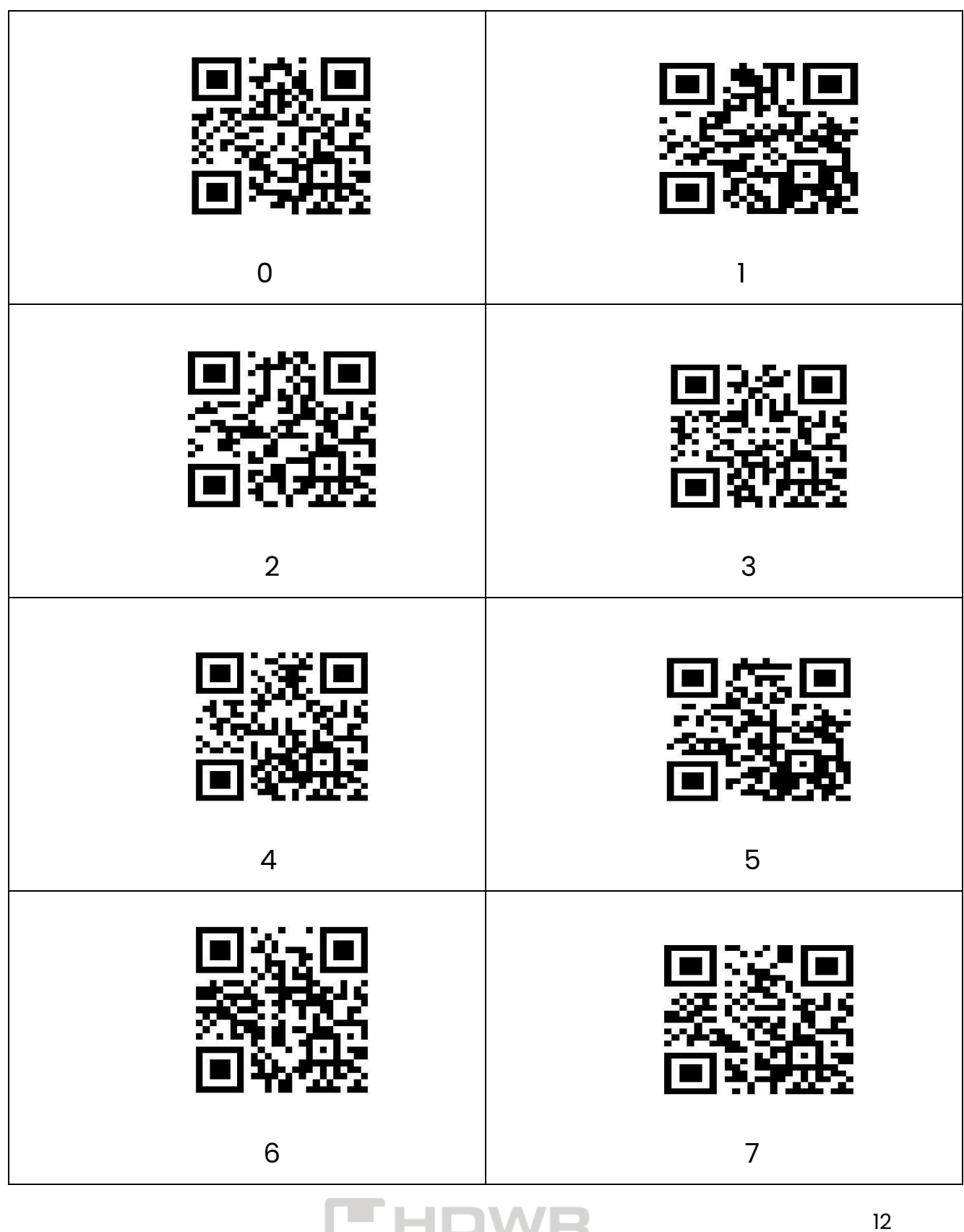

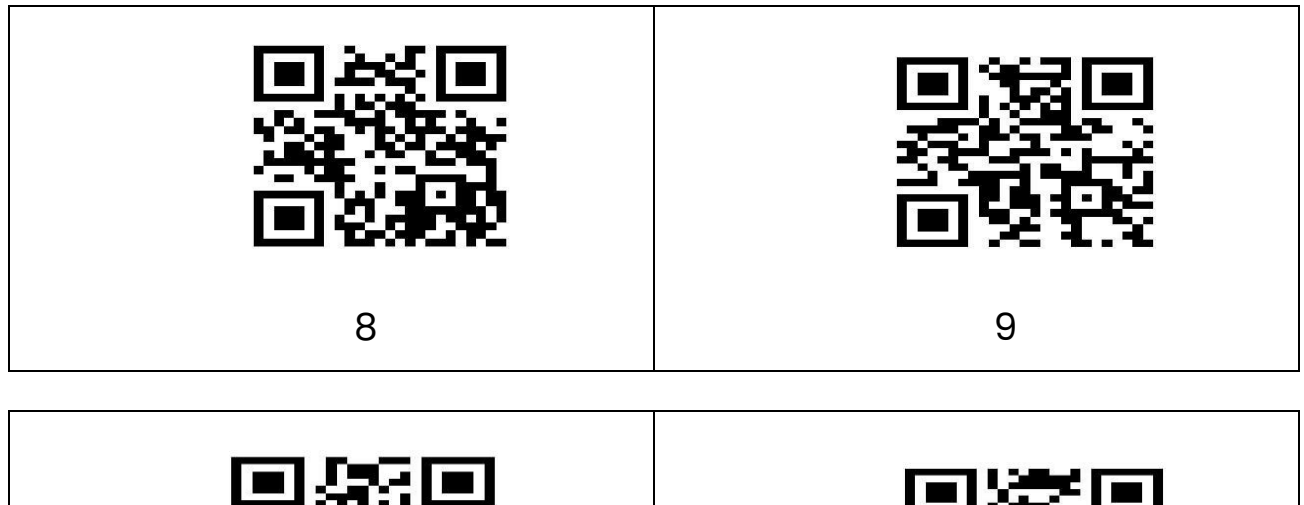

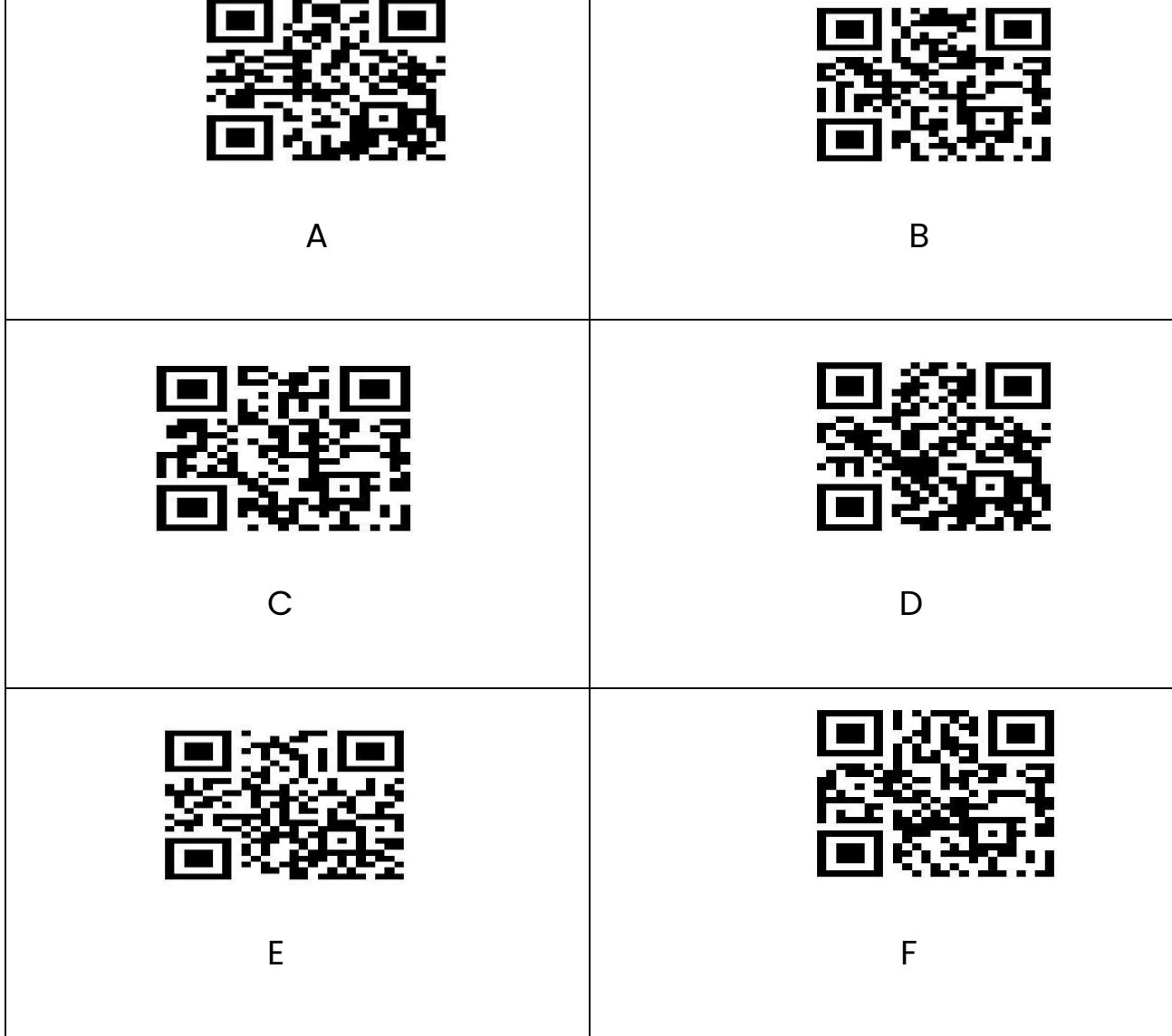

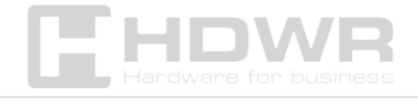

<span id="page-13-0"></span>Saving settings

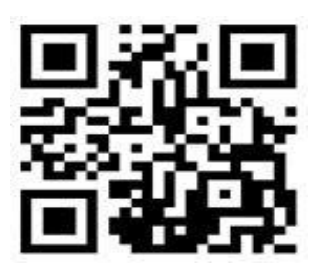

Save settings

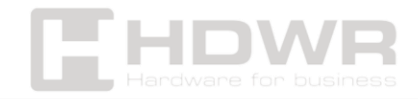

# <span id="page-14-0"></span>Appendix 2. ASCII Code Table

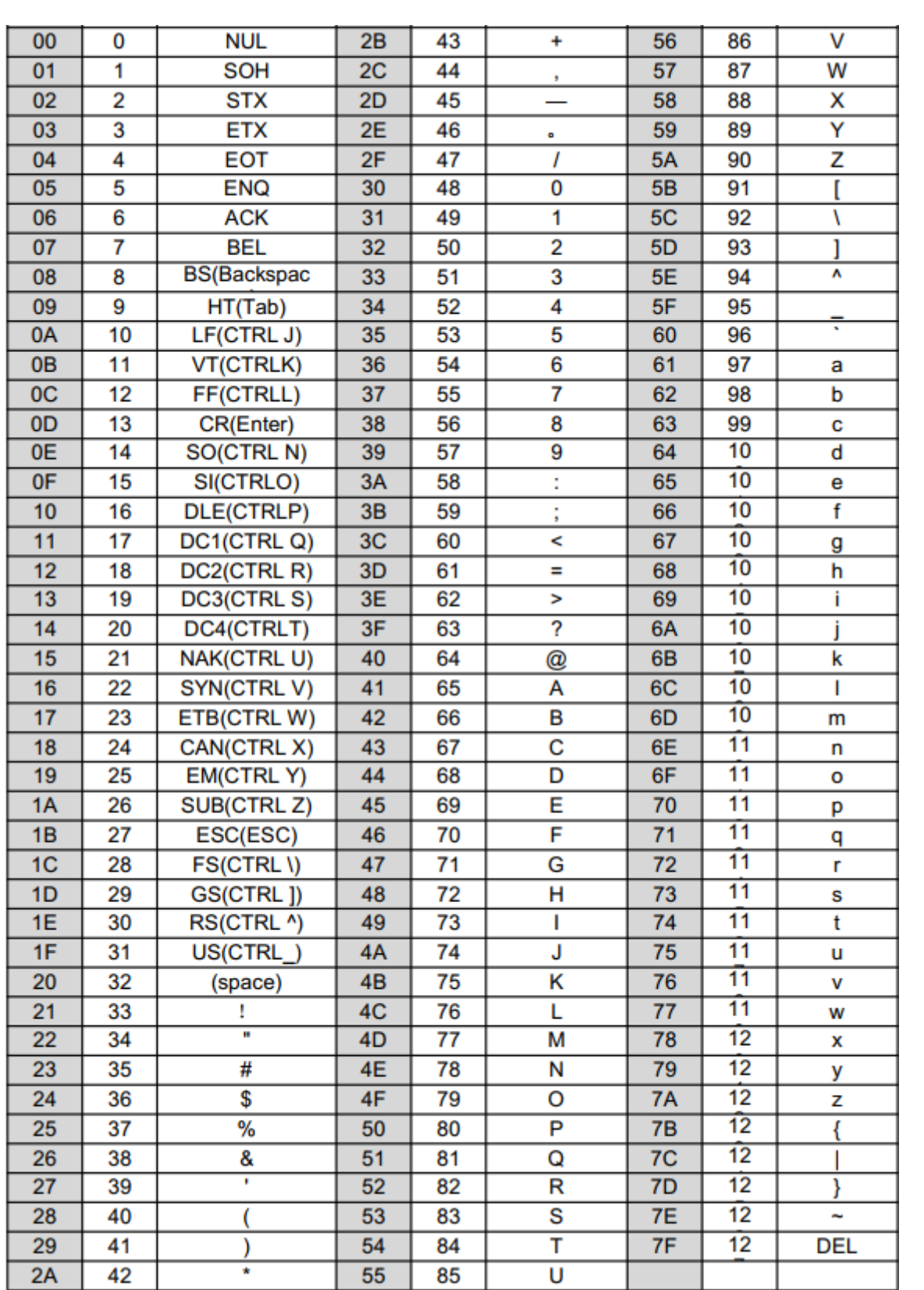

Hardware for business